## 2021 APDT/CAPDT Virtual Conference FAQs

Where do I access the event? Log into the platform using the email address you registered with here: <a href="https://www.accelevents.com/e/2021APDT">www.accelevents.com/e/2021APDT</a>

What should I do if I'm having connection issues? If possible, use Google Chrome as your internet browser for best performance and if you encounter issues, refresh your browser. Also, be sure your browser settings are set to allow for microphone/camera capabilities in sessions where you need to interact. Lastly, you may want to disconnect from your VPN for best stability.

What time zone are the sessions in? When logged into the platform, the sessions will appear in the same time zone as your computer (i.e. local time).

**How to I attend a session?** A few minutes prior to the start of a session, a blue "Join Now" button will appear where you can access the session.

**How to I access a session recording?** Once a session has ended, a blue "View Recording" button will appear next to the session listing.

Are CEU (Continuing Education Units) credits available? Yes! All CEU request for CCPDT and IAABC will be awarded by following these directions: After you have watched live or ondemand, email <a href="mailto:education@apdt.com">education@apdt.com</a> with your full name, include you are needing CEUs from the 2021 conference, your CCPDT certificate number or if you need IAABC verification code, and your CEUs will be issued.

All other conference attendees please note it is your responsibility to download conference certificate of completion and provide that to your certifying body for CEUs. \*APDT is only responsible for issuing CEUs from one year of date of event. Attendees can use the following link <a href="https://apps.apdt.com/eweb/dynamicpage.aspx?webcode=coaverify">https://apps.apdt.com/eweb/dynamicpage.aspx?webcode=coaverify</a> to download your certificate after you have completed watching the conference (live or on demand) conference.

| ( 6 )                                                                                              |                                                                                                    |                                                                                                    |
|----------------------------------------------------------------------------------------------------|----------------------------------------------------------------------------------------------------|----------------------------------------------------------------------------------------------------|
| 2021 Con                                                                                           | tinuing Educati                                                                                                    | on Lloits                                                                                                    |
| 2021 COI                                                                                           | icinoling Loocaci                                                                                                    | off Offics                                                                                                    |
| Major Company                                                                                      |                                                                                                    |                                                                                                    |
| CEU Information - Continuing edu                                                                   | cation units are required of various certificants                                                                                                    | to maintain their credential status.                                                                                                    |
| he APDT Conference has received approval f                                                         | or certificants of the organizations indicated be                                                                                                    | low.                                                                                                    |
| Requesting CEUs                                                                                    |                                                                                                    |                                                                                                    |
| IAABC                                                                                              | CCPDT                                                                                                    | KPA, IACP, NADOI, NACSW or ABCDT-L2                                                                                                    |
| Indicate that you need them when you register for the conference.                                  | Provide your CCPDT certificate number when you register for the conference. (If you become certified after you register, but before the conference, email your certificate number to education@apdt.com | Conference attendees can download a<br>conference certificate of attendance at the<br>following link at the completion of the conference<br>apps.apdt.com/eweb/dynamicpage.<br>aspx?webcode=coaverify |
| Your CEUs will be processed for you after the conference.                                          | Your CEUs will be processed for you after the conference                                                                                                    | Provide a copy to the organizations above, as proof of the CEUs you earned.                                                                                                    |
| CEUs for Conference Sessions<br>Attendees can only choose one option for reco<br>Conference Format | eiving CEUs: the live option or the full conference                                                                                                    | ce; you can NOT do both.  CCPDT-KA, KSA, CBCC-KA, IAABC, KPA, IACP, NADOI                                                                                                    |
| Live Conference                                                                                    | You only receive 12.5 CEUs for the actual live content (one track) per day.                                                                                                    | 12.5                                                                                                    |
| Full Conference/On Demand                                                                          | After the live conference is over, you have up to 12 months to watch the remainder of the sessions you missed and receive 27.5 CEUs.                                                                    | 27.5                                                                                                    |
|                                                                                                    | If you purchased a registration prior to the                                                                                                    | 9                                                                                                    |

How long will the APDT/CAPDT Virtual Conference recordings be available on the Accelevents site? 365 days or 10/1/2022.

**Is closed captioning available for the hearing impaired?** While we don't have built in Closed Captioning, Google Chrome now offers a feature for closed captioning: <a href="mailto:support.google.com/chrome/answer/10538231?hl=en">support.google.com/chrome/answer/10538231?hl=en</a> and there is the ability to add an iFrame in your session settings: <a href="mailto:support.accelevents.com/en/?g=closed+captioning">support.accelevents.com/en/?g=closed+captioning</a>.

**How can I access the chat threads from previous sessions?** In the upper right corner of the main chat thread, click the left arrow to expand the window and the "Channels" tab will appear, where you can access all session chat threads.

**Can I add the sessions I am interested into my Outlook Calendar?** Yes! Go to the Agenda tab, locate the session you'd like to add to your calendar, click "Add to calendar," then select your preferred calendar.

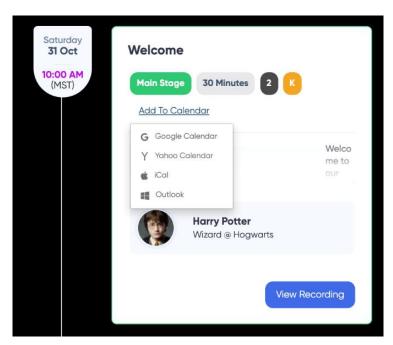